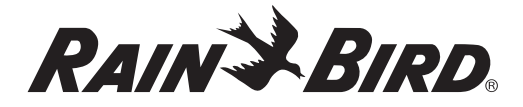

# *ESP-RZX*

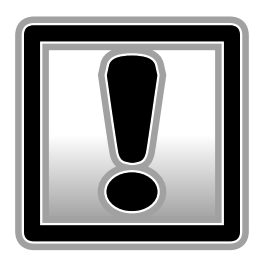

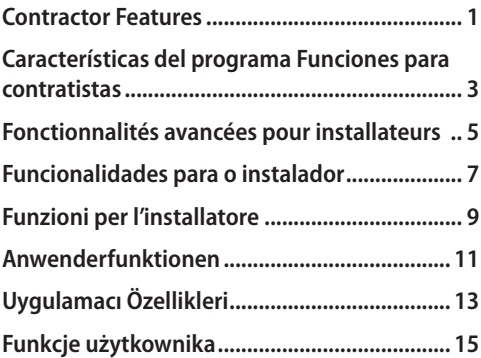

# *Funkcje użytkownika*

## Kopiowanie strefy do strefy

*Kopiowanie zaprogramowanych ustawień z jednej strefy do strefy KOLEJNEJ. Na przykład kopiowanie ze strefy 1 do strefy 2.*

- Naciśnij przycisk PLANOWANIA (SCHEDULE).
- Przyciskiem + lub wybierz numer KOLEJNEJ strefy.
- Naciśnij i przytrzymaj przycisk WSTECZ (BACK), a następnie naciśnij i zwolnij przycisk PLANOWANIA (SCHEDULE).

## Zapisywanie domyślnych ustawień użytkownika

### *Zapisuje zaprogramowane plany nawadniania jako ustawienia domyślne.*

- Naciśnij przycisk WYŁ. (OFF).
- Naciśnij jednocześnie, a następnie zwolnij przyciski WŁ. (ON) i WSTECZ (BACK).

nawadniania.

Migający **SYMBOL** (OT) potwierdzi zapisanie planów

## Przywracanie domyślnych ustawień użytkownika

### *Przywraca wcześniej zapisane domyślne ustawienia planów nawadniania.*

- Naciśnii przycisk WYŁ. (OFF).
- Naciśnij jednocześnie, a następnie zwolnij przyciski WŁ. (ON) i DALEJ (NEXT).

Migający SYMBOL (DE) potwierdzi przywrócenie domyślnych planów nawadniania.

## Przywracanie domyślnych ustawień fabrycznych

### *Przywraca fabryczne ustawienia domyślne sterownika.*

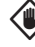

**PRZESTROGA:** Wszystkie zapisane obecnie w pamięci zaprogramowane plany nawadniania zostaną utracone.

- **Naciśnij przycisk REGULACJA SEZONOWA** (SEASONAL ADJUST).
- Naciśnij jednocześnie, a następnie zwolnij przyciski WSTECZ (BACK) i DALEJ (NEXT).

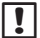

**b UWAGA:** Ustawienia domyślne użytkownika pozostaną zapisane w odrębnej pamięci i nie zostaną zmienione.

# Obejście czujnika deszczu

*Określ, czy sterownik ma PRZESTRZEGAĆ (OBEY) czy też IGNOROWAĆ (IGNORE) wskazania czujnika deszczu.*

## Ustawianie obejścia dla jednej strefy

- Naciśnij przycisk PLANOWANIA (SCHEDULE).
- Przyciskiem  $+$  lub wybierz numer żądanej strefy.
- Naciśnij jednocześnie, a następnie zwolnij przyciski WSTECZ (BACK) i DALEJ (NEXT), aby wybrać opcję PRZESTRZEGAJ (OBEY) lub IGNORUJ (IGNORE).

Wybranie opcji IGNORUJ (IGNORE) sygnalizowane jest świeceniem SYMBOLU

## Ustawianie obejścia dla wszystkich stref

- Naciśnij przycisk AUTOMATYCZNY (AUTO).
- Naciśnij jednocześnie, a następnie zwolnij przyciski WSTECZ (BACK) i DALEJ (NEXT), aby wybrać opcję PRZESTRZEGAJ (OBEY) lub IGNORUJ (IGNORE).

Wybranie opcji IGNORUJ (IGNORE) sygnalizowane jest świeceniem SYMBOLU

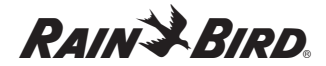

*The Intelligent Use Of Water SM*

#### **Rain Bird Corporation**

6991 East Southpoint Road Tucson, AZ 85756 USA Tel: (520) 741-6100 Fax: (520) 741-6522

#### **Rain Bird Europe SNC**

900, rue Ampère, B.P. 72000 13792 Aix en Provence Cedex 3 FRANCE Tel: (33) 4 42 24 44 61 Fax: (33) 4 42 24 24 72

 2012 Rain Bird Corporation Registered trademark of Rain Bird Corporation

#### **www.rainbird.com/esp-rzx**

www.rainbird.com

www.rainbird.eu

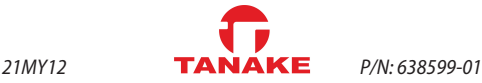

tel.: 22 / 336 90 40 - fax: 22 / 336 90 49 e-mail: nts@tanake.com.pl - www.nts.tanake.com.pl